# Configuration Guide

FreeRADIUS - PEAP and MSCHAPv2 with LDAP + MySQL + Daloradius web interface for IIT Bombay Wireless Network

## INDEX

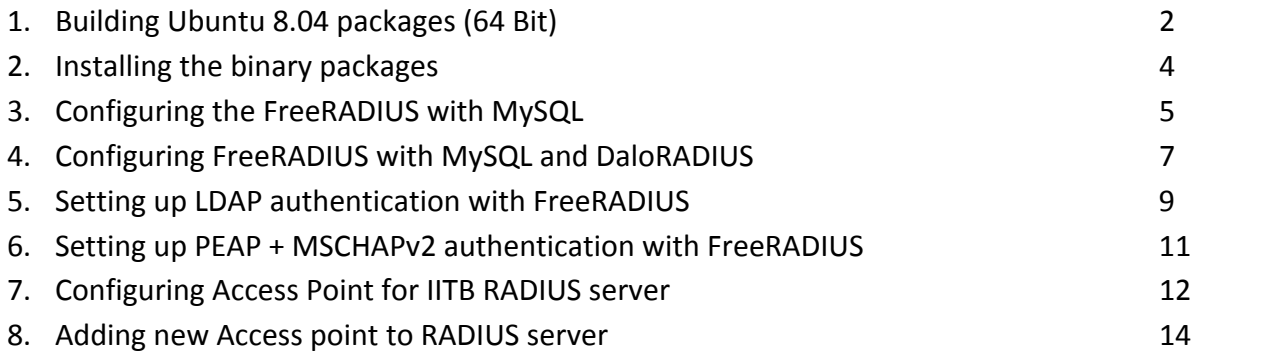

Before building the FreeRadius Ubuntu 8.04 package, we have to apt‐get some packages necessary for the build process.

```
sudo su – 
apt-get install debhelper libltdl3-dev libpam0g-dev 
libmysqlclient15-dev build-essential libgdbm-dev libldap2-
dev libsasl2-dev libiodbc2-dev libkrb5-dev snmp autotools-
dev dpatch libperl-dev libtool dpkg-dev libpq-dev libsnmp-
dev libssl-dev
```
Get hold of the FreeRadius sources and start building the package like given below.

```
apt-get source freeradius
```
**Note:** It is recommended, that you carry this building process on a non-production server & move the final binary packages over to the production server. However, it is not mandatory if you know what you are doing.

```
cd freeradius-1.1.7/
```
Edit rule file (debian/rules):

vim debian/rules

Now search for these lines:

```
 --without-rlm_eap_tls \ 
             --without-rlm eap ttls \setminus --without-rlm_eap_peap \
```
and change them to look like this.

```
--with-rlm_eap_tls \ 
             --with-rlm_eap_ttls \ 
             --with-rlm_eap_peap \
```
Also in the same file replace the text **" ‐‐without‐openssl "** with **" ‐‐with‐openssl "**

Now search for these lines and **delete** them.

```
for pkg in $(shell grep ^Package debian/control | awk 
'{print $$2}') ; d 
   \circ \setminusif dh_shlibdeps -p $$pkg -- -O | grep -q libssl; then \setminusecho "$$pkg links to openssl" i \setminusexit 1 i \setminusfi i \setminus
```
done

Save changes and quit vim.

Now edit the control file (debian/control):

```
Search for the line:
```

```
Build-Depends: debhelper (>= 5), libltdl3-dev, libpam0g-
dev, libmysqlclient15-dev | libmysqlclient-dev, libgdbm-
dev, libldap2-dev, libsasl2-dev, libiodbc2-dev, libkrb5-
dev, snmp, autotools-dev, dpatch (>= 2), libperl-dev, 
libtool, dpkg-dev (>= 1.13.19), libpq-dev, libsnmp-dev
```
and append *libssl‐dev* to the end of this line so that it looks like this.

```
Build-Depends: debhelper (>= 5), libltdl3-dev, libpam0g-
dev, libmysqlclient15-dev | libmysqlclient-dev, libgdbm-
dev, libldap2-dev, libsasl2-dev, libiodbc2-dev, libkrb5-
dev, snmp, autotools-dev, dpatch (>= 2), libperl-dev, 
libtool, dpkg-dev (>= 1.13.19), libpq-dev, libsnmp-dev, 
libssl-dev
```
Save the changes and quit vim.

Assuming you are here <sup>~</sup>/freeradius-1.1.7. Start building packages:

```
dpkg-buildpackage –r fakeroot
```
**Note:** You still might require some packages for these. apt-get/aptitiude them & rerun the rebuild process.

After a while (depending on your system) you should have some .deb files in the home directory.

```
freeradius_1.1.7-1build4_i386.deb 
freeradius-dbg_1.1.7-1build4_i386.deb 
freeradius-dialupadmin_1.1.7-1build4_all.deb 
freeradius-iodbc_1.1.7-1build4_i386.deb 
freeradius-krb5_1.1.7-1build4_i386.deb 
freeradius-ldap_1.1.7-1build4_i386.deb 
freeradius-mysql_1.1.7-1build4_i386.deb 
freeradius-postgresql_1.1.7-1build4_i386.deb
```
(In this setup **you won't** be needing the postgresql , krb5 , iodbc , dbg, dialupadmin binaries.)

## 2. Installing the binary packages

Install following packages by typing

```
dpkg –i freeradius_1.1.7-1build4_i386.deb 
dpkg -i freeradius-mysql_1.1.7-1build4_i386.deb 
dpkg -i freeradius-ldap_1.1.7-1build4_i386.deb
```
After running with the out of the box configuration, validate against a local user.

E.g: run radius in debug mode:

freeradius –X

From another shell run this while the freeradius ‐X is running:

```
radtest abc 123 localhost 1812 testing123
```
**Make sure** the user *abc* with password *123* is set in the /etc/freeradius/users file.

#### 3. Configuring the FreeRADIUS with MySQL

First the MySQL bits (creating the db & its admin user). Do the following from your shell.

```
mysqladmin -u root password 123456 
mysql -u root -p
```
On the MySQL shell type the following: CREATE DATABASE radius; GRANT ALL ON radius.\* TO radius@localhost IDENTIFIED BY "radpass"; exit;

Import the the FreeRadius schema. The sample schema resides at this location: /usr/share/doc/freeradius/examples/mysql.sql.gz.

```
Gunzip it there: 
     gunzip -d /usr/share/doc/freeradius/examples/mysql.sql.gz
```
Do the following: mysql -u root -p radius < /usr/share/doc/freeradius/examples/mysql.sql

To have a look at the db schema do the following:

mysql -u root -p use database radius; show tables; quit;

Now edit your /etc/freeradius/sql.conf.

Reset the user/password/database parameters to reflect the changes (eg. radius/radpass/radius);

To turn the NAS management from MySQL, search for the line readclients = no and change it to readclients = yes

Edit the file /etc/freeradius/radius.conf and add a line saying 'sql' to the authorize{} section (which is towards the end of the file).

Also add a line saying 'sql' to the accounting $\{\}$  section to tell FreeRadius to store accounting records in SQL as well.

Optionally add 'sql' to the session{} section if you want to do simultaneous-Use detection. Optionally add 'sql' to the post-auth $\{\}$  section if you want to log all authentication attempts to SQL.

Here is the authorize section:

```
authorize { 
              preprocess 
              chap 
              mschap 
              suffix 
              eap 
              sql 
              pap 
}
```
And the accounting section:

```
accounting { 
              detail 
              sql 
  }
```
To insert a test user in the database, go to the MySQL shell and run this:

```
mysql -u root –p 
mysql> use database radius; 
mysql> INSERT INTO radcheck (UserName, Attribute, Value) VALUES 
('sqltest', 'Password', 'testpwd'); 
mysql> select * from radcheck where UserName='sqltest'; 
mysql> exit
```
Fire up radius in debug mode: freeradius –X

Go to another shell and run the test:

radtest sqltest testpwd localhost 1812 testing123

At this moment, you should see a message containing something like ... Accept-Accept ..., which is an indication that your user is getting authenticated just fine.

Congratulations! **Your FreeRadius + MySQL setup is working.**

#### 4. Setting up web management with Daloradius

The Daloradius latest stable release is version 0.9‐7

Get hold of it from [http://sourceforge.net/projects/daloradius.](http://sourceforge.net/projects/daloradius)

```
tar -zxvf daloradius-0.9-7.tar.gz 
cp daloradius-0.9-7/ /var/www –R
```
Download the following prerequisites packages:

apt-get install apache2 apt-get install php php-mysql php-pear php-gd php-pear-DB

Change permissions and ownership:

```
chown www-data:www-data /var/www/daloradius-0.9-7 -R 
chmod 644 /var/www/daloradius-0.9-7/library/daloradius.conf
```
Daloradius needs to add a few more tables to the radius database we already created earlier.

mysql -u root -p radius < /var/www/daloradius-0.9-7/contrib/db/mysqldaloradius.sql

Now, simply adjust the MySQL database information in the DaloRadius config file. vim /var/www/daloradius-0.9-7/library/daloradius.conf

Fill in the database details, a few important parameters are listed below:

```
CONFIG_DB_ENGINE = mysql
CONFIG DB HOST = 127.0.0.1CONFIG_DB_USER = radius 
CONFIG_DB_PASS = radpass 
CONFIG_DB_NAME = radius
```
Save the file and exit.

Set up the apache server.

Edit the  $/etc/apache2/apache2.comf$  file and append this to the end of the file (customize to your likings):

```
Alias /myradius "/var/www/daloradius-0.9-7/" 
    <Directory /var/www/daloradius-0.9-7/> 
       Options None 
       order deny,allow 
       deny from all 
       allow from 127.0.0.1 
       allow from <my management system's ip which has a web-
browser> 
</Directory>
```

```
Save and exit.   
Restart the httpd server:
       /etc/init.d/apache2 restart
```

```
Fire up Firefox (or any other borowser) and go to the URL  
      http://<localhost or the managemet system's ip>/myradius
```

```
Log in with the administrator for management:
      username: administrator
      password: radius
```
Change this information first for the sake of security (info is located in the operator table).

Take Daloradius for a spin. You should have created an sqltest user earlier. You can also try adding new users and testing the connectivity from within the Daloradius frontend.

Congratulations, you are done with **FreeRADIUS + MySQL** setup.

Now we will look at LDAP configuration setting for FreeRADIUS

#### 5. Setting up LDAP authentication with FreeRADIUS

Open /etc/freeradius/radius.conf and search for

#ldap { #server=

Modify it with IIT Bombay specific LDAP configuration

```
ldap { 
                    server = "ldap.iitb.ac.in" 
                   identity = "cn=USERNAME, ou=people, dc=iitb, dc=ac, dc=in"
                    password = PASSWORD 
                    basedn = "dc=iitb,dc=ac,dc=in" 
                   #filter = "(uid=%{Stripped-User-Name:-%{User-Name}})" 
                    # base_filter = "(objectclass=radiusprofile)" 
                   filter = "(uid=%{Stripped-User-Name:-%{User-Name}})" 
                    base_filter = "(objectclass=posixAccount)" 
                   # set this to 'yes' to use TLS encrypted connections 
                    # to the LDAP database by using the StartTLS extended 
                    # operation. 
      the contract of the contract of the contract of the
      the contract of the contract of the contract of the
      the contract of the contract of the contract of the contract of the contract of the contract of the contract of
                      set_auth_type = yes 
       } 
Where USERNAME = user having read access to LDAP database
       Password = password of that user (without "")
Now, search for  
# Uncomment it if you want to use ldap for authentication 
       # 
       # Note that this means "check plain-text password against 
       # the ldap database", which means that EAP won't work, 
       # as it does not supply a plain-text password. 
       #Auth-Type LDAP { 
       # ldap 
       #} 
and uncomment it
      Auth-Type LDAP { 
              ldap 
       }
```
Search for # # The ldap module will set Auth-Type to LDAP if it has not # already been set #ldap and uncomment it # # The ldap module will set Auth-Type to LDAP if it has not # already been set

ldap

Now, open /etc/freeradius/ldap.attrmap and uncomment all lines (remove "#" from all lines)

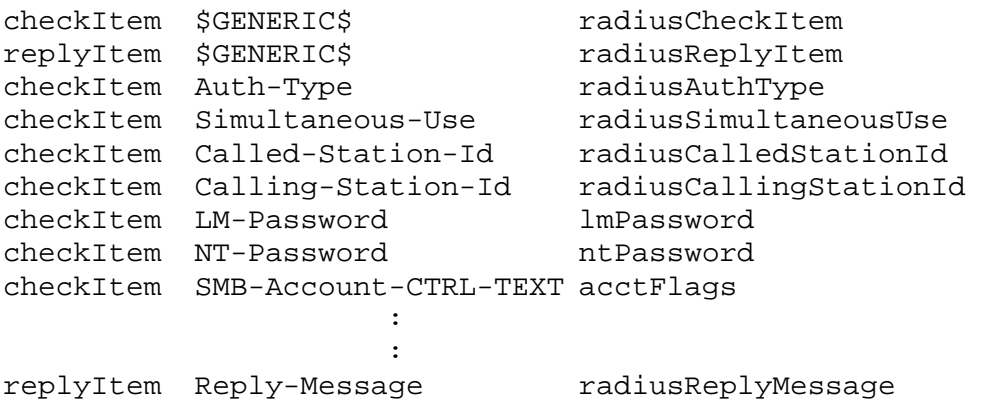

Open /etc/freeradius/eap.conf and search for eap{

Make sure default\_type = peap as shows below

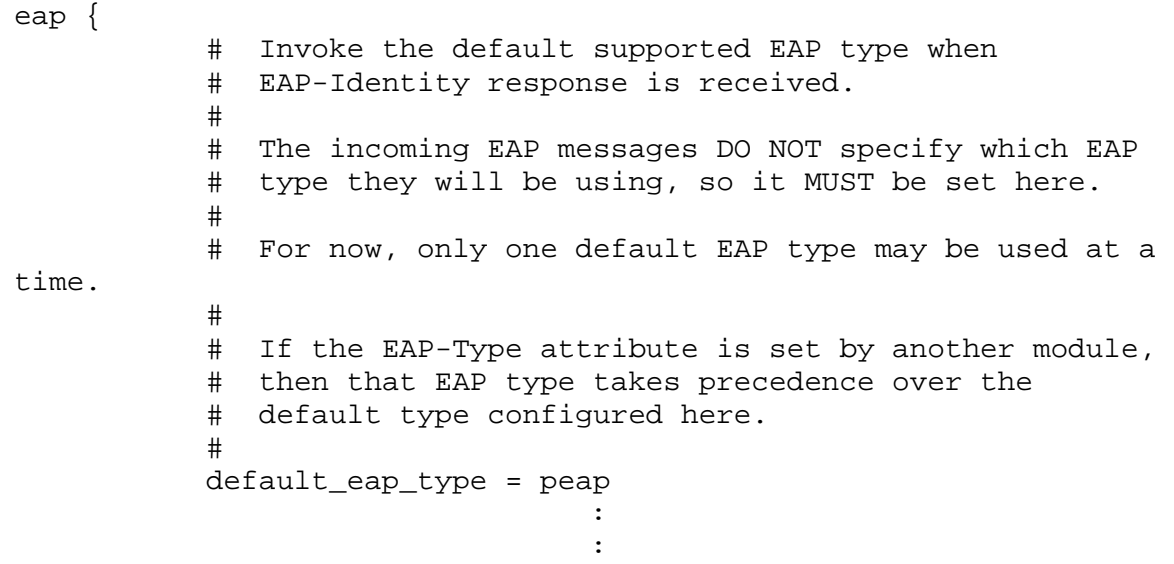

That's it! Now USER should able to login using LDAP login once access point is configured to authenticate using RADIUS server.

# 7. Configuring Access Point for IITB RADIUS server

We are assuming RADIUS server IP as **10.100.116.90**

A. Click on **Express Security** on left panel and do following setting and click on **apply**

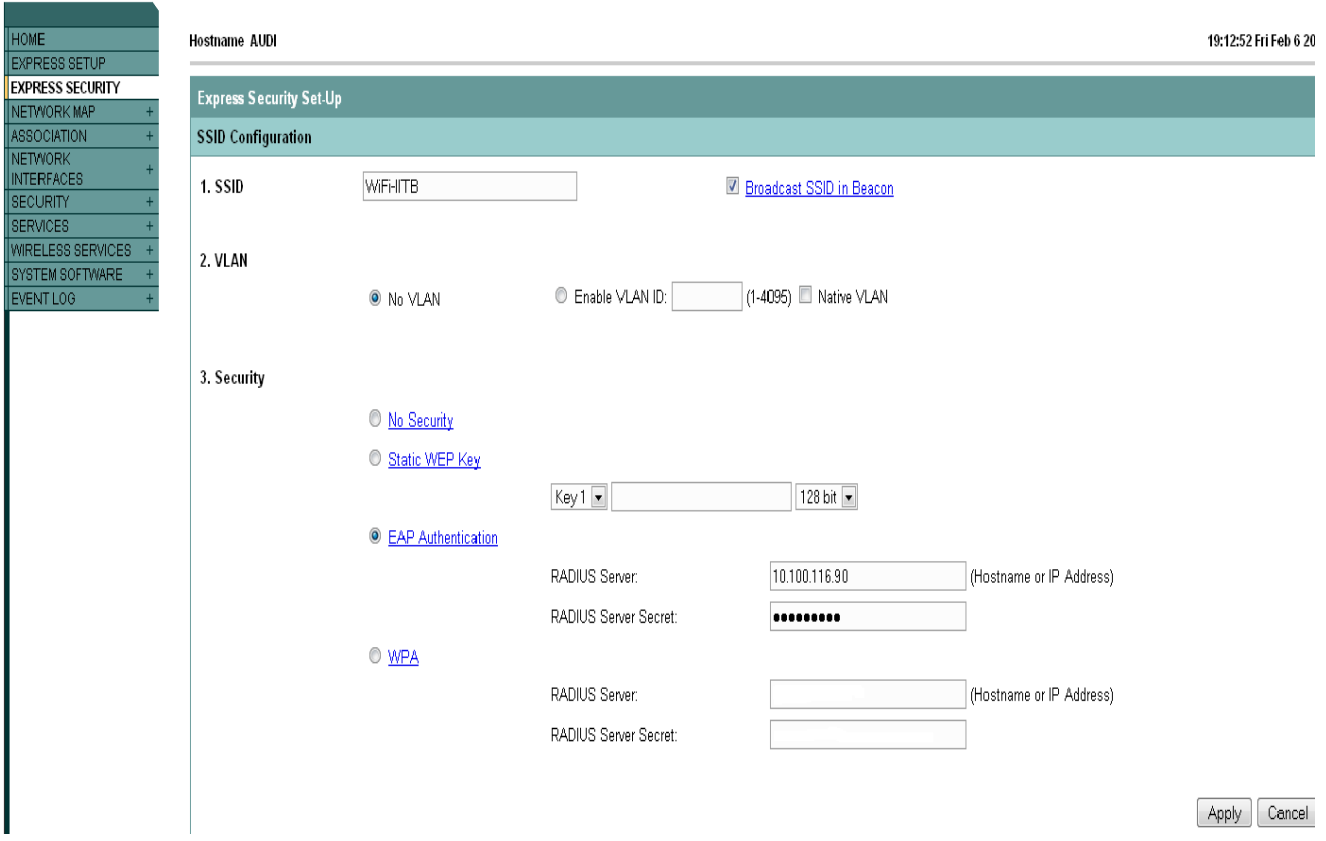

B. Click on **SECURITY**  $\rightarrow$  **SSID Manager** and do following setting and click on **apply** 

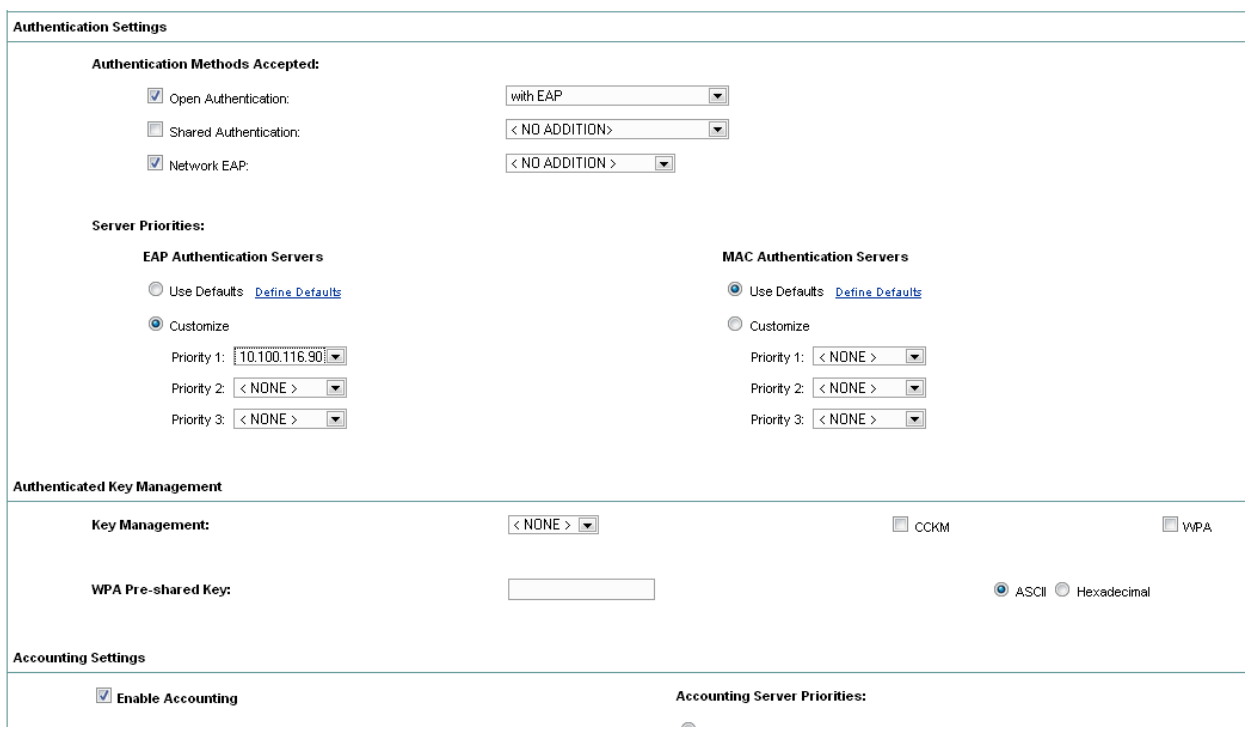

C. Click on SECURITY → SERVER Manager and do following setting and click on apply

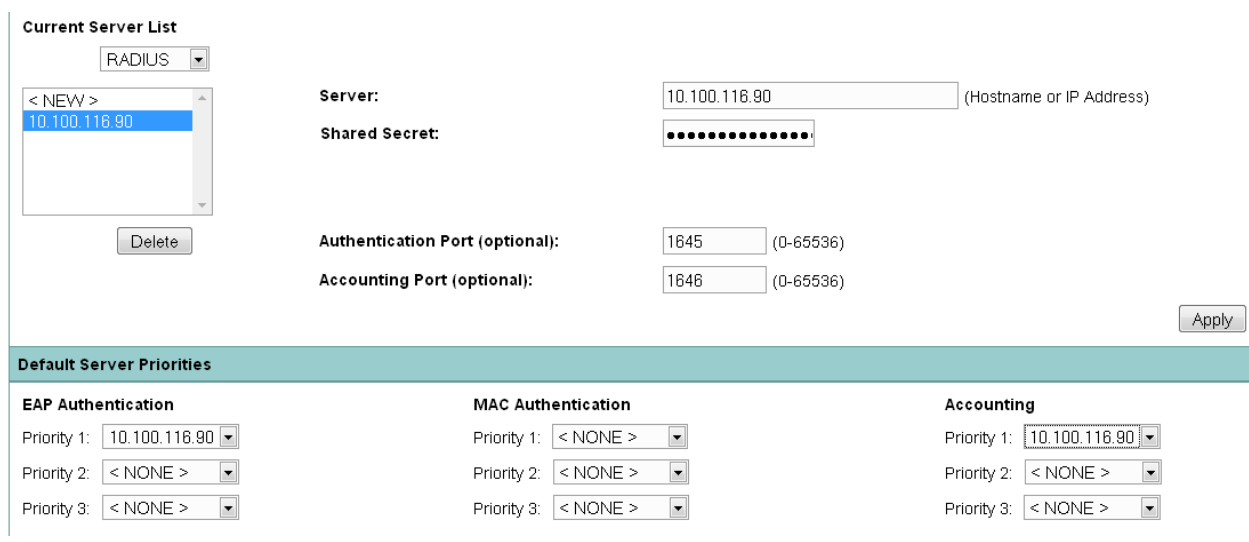

#### 8. Adding new access point to RADIUS

Once access point is configured to use specific RADIUS server, we need to add its IP address to RADIUS server database.

To add new Access point, open /etc/freeradius/clients.conf and add following entry at the end of file (next new entry will be appended to current one)

```
client 10.99.32.226 { 
     secret = SET_IN_ACCESS_POINT
      shortname = cisco
}
```
Where **SET\_IN\_ACCESS\_POINT** is the secret that you had entered while configuring access point and **10.99.32.226** is an IP address of access point.

**Note:** You have to make entry for each access point.

You are now ready to deploy RADIUS server with integrated LDAP and MySQL authentication. (For adding user accounting using SQL counter refer to [http://wiki.freeradius.org/SQL\\_HOWTO](http://wiki.freeradius.org/SQL_HOWTO))

Good Luck!

References

- [1] <http://freeradius.org/>
- [2] http://wiki.freeradius.org/SQL\_HOWTO
- [3] <http://sourceforge.net/projects/daloradius>
- [4] <http://www.howtoforge.com/wifi-authentication-accounting-with-freeradius-on-centos5>

[5] [http://www.linuxinsight.com/building-debian-freeradius-package-with-eap-tls-ttls-peap](http://www.linuxinsight.com/building-debian-freeradius-package-with-eap-tls-ttls-peap-support.html)[support.html](http://www.linuxinsight.com/building-debian-freeradius-package-with-eap-tls-ttls-peap-support.html)

[6] [http://www.howtoforge.com/setting-up-a-freeradius-based-aaa-server-with-mysql-and](http://www.howtoforge.com/setting-up-a-freeradius-based-aaa-server-with-mysql-and-management-with-daloradius)[management-with-daloradius](http://www.howtoforge.com/setting-up-a-freeradius-based-aaa-server-with-mysql-and-management-with-daloradius)

Saturday, February 07, 2009 Inspiration by **Ajit Jena Sir** and prepared by Nirav Uchat [\(nirav.uchat@gmail.com\)](mailto:nirav.uchat@gmail.com) Section 1 ‐ 4 contents are taken from web